# NetarchiveSuite Installation Manual

Printer friendly version

#### **Contents**

- 1. Introduction
- 2. Configuration basics
- 3. Choose an installation scenario
- 4. Choose a type of database
- 5. Choose a JMS broker
- 6. Choose the set of machines taking part in the installation/deployment
	- Configure monitoring (allocating 1.
		- JMX and RMI ports)
- Additional configurations 7.
	- 1. Configure notifications
	- 2. Select a file datatransfer method
	- 3. Configure job-generation
	- 4. Configure Domain Granularity
	- 5. Configure Heritrix process
	- 6. Configure web page look
- The actual deployment of the NetarchiveSuite 8.
	- Standard commandline settings 1.
		- 1. The CLASSPATH
		- 2. Logging
		- 3. JMX settings
		- 4. Select the appropriate settings.file for the application
		- 5. JVM options
	- Admin machine 2.
		- Starting the 1.
			- HarvestDefinitionApplication
			- 2. Starting the
			- BitarchiveMonitorApplication instances
	- 3. Harvester machines
	- 4. Bitarchive machines
	- 5. Access servers
- 9. Starting and stopping the NetarchiveSuite
	- 1. NetarchiveSuite application startup order
	- 2. NetarchiveSuite application
		- stopping order
- 10. Monitoring an running instance of
- NetarchiveSuite  $\bullet$  Appendix A : Installing external software
- 1. Installing and configuring a JMS broker
	- 1. Obtaining JMS
	- 2. Installing the JMS broker
	- 3. Configuring the JMS broker
	- 4. Starting and stopping JMS
- 1. How to empty queues
- 2. Installing and configuring FTP
- 3. Starting and stopping a Proftpd server
- Appendix B : Configurable settings in the NetarchiveSuite
- Appendix C : Plugins in the NetarchiveSuite

# Introduction

#### edit

This manual describes how to install and configure the NetarchiveSuite web archive software package. It includes description of how to obtain and install required libraries, how to install the software on separate machines, what command line options and configuration file changes are necessary, and how to start the programs. It then goes on to explain the other parameters available for tuning the behaviour of NetarchiveSuite. It does not explain how to extend the functionality of the system (see the Developer Manual for this) or how to use the running system (see the User Manual: for this).

The intended audience of this manual is system administrators who will be responsible for the actual installation and setup of NetarchiveSuite as well as technical personnel responsible for proper operation of NetarchiveSuite. Knowledge of Unix system administration is expected, and some familiarity with XML and Java is an advantage.

# Configuration basics

edit

Almost all configuration of NetarchiveSuite applications is done by changing the settings. xml file, which by default is located in the conf directory. This file is organized in a hierarchy with settings for the various modules and applications having their own parts. All settings can also be set from the command line by specifying the -D option with a dotted path of the XML path. For instance, using the command line option -Dsettings.common.tempDir=/tmp corresponds to changing the XML file to read (in part)

```
<settings>
     <common>
        <!-- Common temporary directory for all applications. -->
         <tempDir>/tmp</tempDir>
...
```
Using command line options override whatever is set in the settings.xml file, but allows only one value per setting. In the settings.xml file, you can specify several values by repeating a section. For instance,

Whether to use a **Settings**. Xml file per application or per machine or just have the same file for all machines is up to you. In this manual, we will assume a shared **settings**.  $xml$ file for all machines and define the settings that vary using command-line options.

Depending on how you choose to perform your installation, you may want to have a different approach.

# Choose an installation scenario

#### edit

NetarchiveSuite can be installed in a number of different ways, with varying numbers of machines on different sites. There is a number of separate applications in play, most of which can be put on separate machines as needed. To keep clear what is necessary for which setups, we will consider the following types of setup:

- A. Single-machine setup. This corresponds to the setup used in the Quick Start Manual, where all applications run on the same machine, and file transfer can be done simple by copying files locally. It is the simplest setup, but does not scale very well. Note that the scripts used in Quick Start Manual resets the system at every restart, including deleting all harvested material. Obviously, this is not the intent for a running installation, so those scripts cannot be used in production environments as they are.
- B. Single-site setup. In this scenario, multiple machines are involved, necessitating file transfer between machines and multiple installations of the code. However, the machines are expected to be within the same firewall, so port setup should be no problem.
- C. Single-site setup with duplicate archive. This expands on the single-site setup in that more than one copy of the archives are used, using the concept of separate "Locations" to indicate the duplicates.
- D. Multi-site setup. When more than one site is involved, separated by firewalls, extra issues of opening ports and specifying the correct site come into play. This is the most complex scenario, but also the more secure against systematic errors, hacking, and other disasters.

Setups C and D involves having a distributed bitarchive. In these setups we have the the bitarchive distributed on at least two Locations, here called LocationA and LocationB. One of them must be designated as the Location that by default executes batch jobs -- typically the Location with the greater amount of processing power. These Location informations must be written to the general settings.xml before deployment:

```
<arcrepository>
 ...
   <!-- The names of all bit archive locations in the
       environment, e.g., "LocationA" and "LocationB". -->
   <location>
    <name>LocationA</name>
   </location>
   <location>
     <name>LocationB</name>
  </location>
  <!-- Default bit archive to use for batch jobs (if none is 
specified) -->
```
# Choose a type of database

edit

The NetarchiveSuite can use three types of database:

- embedded Derby database (default)
- external Derby database
- $\bullet$  MySQL database

By default, the NetarchiveSuite uses an embedded Derby. If you choose this option, you only have to do this before you launch the NetarchiveSuite applications:

```
cd <installationdir>/harvestdefinitionbasedir
unzip fullhddb.jar
```
If you want to use an external Derby, you have to do the following

- start Derby separately:
	- cd "directory with the extracted database" (e.g. <installationdir>/harvestdefinitionbasedir)
	- o java -cp derbynet.jar org.apache.derby.drda.NetworkServerCon

The default port is 1527.

For the NetarchiveSuite to use this external database, you

- set the database.specificsclass to dk.netarkivet.harvester.datamodel.DerbyServerSpecifics
- set the database.url to jdbc.derby://localhost:1527/fullhddb (substitute the server host for localhost, and 1527 for correct port)

More details on using Derby as a server are available on  $\bullet$  the derby pages.

If you want to use a MySQL database, you have to

- set the database.specificsclass to dk.netarkivet.harvester.datamodel.MySQLSpecifics
- set the database.url correctly: jdbc:mysql://localhost/fullhddb?user=root& password=secret (substitute the server host for localhost, and
- $\bullet$  Install the MySQL database (v. 5.0.X) on a machine of your choice
- Download a mysql-connector-java-5.0.X-bin.jar from http://dev.mysql.com /downloads/connector/j/5.0.html

This jar must then be added to the classpath for the applications, that accesses the database:

GUIApplication and HarvestTemplateApplication

You can do this manually, when starting these applications. Alternatively, you can add the mysql-connector-java-5.0.X-bin.jar to the lib/db directory, and modify build.xml accordingly:

- Add a line "db/mysql-connector-java-5.0.X-bin.jar" to the property 'jarclasspath' just below the line "db/derby-10.1.1.0.jar".
- Add a line "<include name="db/mysql-connector-java-5.0.X-bin.jar"/>" below <include name="db/derby-10.1.1.0.jar"/>

You can then generate a new NetarchiveSuite zipball with "ant zipball".

This assumes, that you have downloaded the source distribution of the NetarchiveSuite.

# Choose a JMS broker

edit

The NetarchiveSuite requires the use of a JMS broker. The installation and startup of a JMSbroker is described in Appendix A. In the below extract of conf/settings.xml, the JMSbroker resides at machine1.domain, and listens for messages on port 7676. You must also select a JMS environmentName. This allows you have more than one running installation of the NetarchiveSuite, each with its own environmentName, and makes it easy to cleanup the JMS queues associated with a given environmentName. The NetarchiveSuite currently only supports one kind of JMS broker, so only the 'broker','port', and 'environmentName' can be changed.

```
<\text{ims} <!-- Selects the broker class to be used. Must be a subclass of
            dk.netarkivet.common.distribute.JMSConnection.-->
<class>dk.netarkivet.common.distribute.JMSConnectionSunMQ</class>
       <!-- The JMS broker host contacted by the JMS connection -->
       <broker>localhost</broker>
       <!-- The port the JMS connection should use -->
       <port>7676</port>
      \langle -- The name of the environment in which this code is running,
e.g.
                   PROD, RELEASETEST, NHC,... Common prefix to all JMS 
channels
      -- <environmentName>PROD</environmentName>
\langle/\text{ims}\rangle
```
Firewall note: The machine that runs the JMS broker must be accessible from all machines in the installation on not only port 7676, but also port 33700 (from RMI).

# Choose the set of machines taking part in the installation/deployment

When you have chosen your setup, you must decide on the number of machines, you want to use in the deployment of the NetarchiveSuite. For setup A, the answer is of course one. For the setup B-D, the answer is more complicated.

At the Danish installation, we operate with 4 kinds of machines:

- Admin machine (one server): Here we deploy one or more BitarchiveMonitorApplications (one for each Location),

> one ArcrepositoryApplication, and one HarvestDefinitionApplication (running the GUI, and scheduler). The latter application is the only application using a database.

- harvester machines (one or more): Here we deploy the

HarvesterControllerApplications and their associated SideKicks.

- bitarchive machines (one or more): These machines only run one BitarchiveApplication each.

- access servers (one or more): On these machines, we have the

ViewerproxyApplication enabling us to browse in already stored webpages,

and the IndexServerApplication. The latter must only be installed on one of the access-servers, as there can only be one in the system,

Apart from the HarvestControllerApplications and their associated SideKicks, there is no requirement that the applications are placed like this, but we will use it as an example throughout the rest of the manual. In the standard setup used in our test-environment, we have 9 machines:

```
1 bitarchive server (on Location A)
2 bitarchive servers (on Location B)
1 admin machine (placed on Location A)
2 harvester-machines (placed on Location A)
2 harvester-machines (placed on Location B)
1 access server (placed on Location A)
```
## Configure monitoring (allocating JMX and RMI ports)

Monitoring the deployed NetarchiveSuite relies on JMX (Java Management Extensions). Each application in the NetarchiveSuite needs its own JMX-port and associated RMI-port, so they can be monitored from the NetarchiveSuite GUI, and using jconsole (see below). You need to select a range for the JMX-ports. In the example below, the chosen JMX/RMI-range begins at 8100.

Note: The RMI-ports for a certain JMX-port are assumed to be JMX-port-number + 100

Firewall Note: This requires that the admin-machine has access to each machine taking part in the deployment on ports 8100-8300.

edit

You need to select a password for the JMX monitorRole, and replace the string "JMX\_MONITOR\_ROLE\_PASSWORD\_PLACEHOLDER" with the selected password in two files: the conf/jmxremote.password, and the settings file used. When launching the applications we define the path to the JMX passwordfile on the commandline:

-Dsettings.common.jmx.passwordFile=INSTALLATION\_DIR/conf /jmxremote.password

The JMX-ports are registered in a special settings file used by the HarvestDefinitionApplication (GUI/Scheduler) in the monitor section of the file monitor\_settings.xml:

```
<settings>
   <monitor>
     <jmxMonitorRolePassword>SELECTED_PASSWORD</jmxMonitorRolePassword>
     <numberOfHosts>NUMBER_OF_MACHINES_INVOLVED</numberOfHosts>
     <host1>
       <name>MACHINE_1</name>
       <jmxport>8100</jmxport>
       <jmxport>8101</jmxport>
     </host1>
 ...
    <hostX>
       <name>MACHINE_X</name>
       <jmxport>8100</jmxport>
       <jmxport>8101</jmxport>
    </hostX>
   </monitor>
</settings>
```
Note that changes in this special settings file will be detected in the running systems. That makes it possible to deploy more bitarchive machines or harvesters in the running system without restarting the scheduler.

# Additional configurations

edit

# Configure notifications

NetarchiveSuite can send notifications of serious system warnings or failures to the system-owner by email. This is implemented using the Notifications plugin, see Appendix C. Several settings in the settings.xml must be changed for this to work:

The setting settings.common.notifications.receiver (recipient of notifications), settings.common.notifications.sender (the official sender of the email, and receiver of any bounces), and settings.common.mail.server (the proper mail-server to use):

```
<common>
   ...
  <notifications>
      <!-- Which class to instantiate to handle error notifications -->
```

```
 <class>dk.netarkivet.common.utils.EMailNotifications</class>
      <!-- The receiver of emails -->
      <receiver>example@netarkivet.dk</receiver>
      <!-- The stated sender of emails (and receiver of bounces)-->
      <sender>example@netarkivet.dk</sender>
 </notifications>
 <!-- Settings for sending email. Currently mail is only used for 
email notifications. -->
<mail>
  \langle!-- The email server to use -->
    <server>examplesmtpserver.netarkivet.dk</server>
 \langle/mail>
```
Alternatively, the class dk.netarkivet.common.utils.PrintNotifications can be used. This will simply print the notifications to stderr on the terminal.

```
<common>
   ...
  <notifications>
     <!-- Which class to instantiate to handle error notifications -->
      <class>dk.netarkivet.common.utils.PrintNotifications</class>
 </notifications>
```
### Select a file datatransfer method

You can currently choose between FTP, HTTP, or HTTPS as the filetransfer method. The HTTP transfer method uses only a single copy per transfer, while the FTP method first copies the file to an FTP server and then copies it from there to the receiving side. Additionally, the HTTP transfer method reverts to simple filesystem copying whenever possible to optimize transfer speeds. However, to use HTTP transfers you must have ports open into most machines, which some may consider a security risk. The HTTPS transfer method meets this problem by having the HTTP communication secured and encrypted. To use the HTTPS transfer method you will need to generate a certificate that is needed to contact the embedded HTTPS server.

The FTP method requires one or more FTP-servers installed. (See Appendix A for further details). The XML below is a extract of a settings.xml, in which you have to replace serverName, userName, userPassword with proper values. This must be set for all applications.

```
<common>
   ...
  <remoteFile xsi:type="ftpremotefile">
    <!-- The class to use for RemoteFile objects. -->
    <class>dk.netarkivet.common.distribute.FTPRemoteFile</class>
    <!-- The default FTP-server used -->
   <serverName>hostname</serverName>
    <!-- The default FTP-server port used -->
    <serverPort>21</serverPort>
    <!-- The default FTP username -->
    <userName>exampleusername</userName>
    <!-- The default FTP password -->
    <userPassword>examplepassword</userPassword>
    <!-- The number of times FTPRemoteFile should try before giving up
```

```
 a copyTo operation. We augment FTP with checksum checks. -->
  <retries>3</retries>
 </remoteFile>
```
It is possible to use more than one FTP server, but each application can only use one. The FTP server that is used for a particular transfer is determined by the application that is sending a file. If you want to use more than one FTP-server, you must use different settings-files, or define the serverName and possibly also the userName and userPassword when starting the applications on the commandline with

```
 -Dsettings.commom.distribute.RemoteFile.serverName=FTP-server1 
 -Dsettings.commom.distribute.RemoteFile.userName=ftpUser 
 -Dsettings.commom.distribute.RemoteFile.userPassword=ftpPassword
```
Using HTTP as filetransfer method, you need to reserve a HTTP port on each machine per application. You can set this port on an application level on the commandline: -Dsettings.common.remoteFile.port=5442

The following XML shows the the corresponding syntax in the settings.xml file:

```
<common>
  <remoteFile xsi:type="httpremotefile">
   <!-- The class to use for RemoteFile objects. -->
   <class>dk.netarkivet.common.distribute.HTTPRemoteFile</class>
   <!-- Port for embedded HTTP server -->
   <port>5442</port>
</remoteFile>
```
Using the HTTPS file transfer method, you first need to generate a certificate that is used for communication. You can do this with the keytool application distributed with Java 5.

Run the following command:

keytool -alias NetarchiveSuite -keystore keystore -genkey

It should the respond with the following:

Enter keystore password:

Enter the password for the keystore.

The keytool will now prompt you for the following information

```
What is your first and last name?
  [Unknown]:
What is the name of your organizational unit?
  [Unknown]: 
What is the name of your organization?
   [Unknown]: 
What is the name of your City or Locality?
   [Unknown]: 
What is the name of your State or Province?
```

```
 [Unknown]: 
What is the two-letter country code for this unit?
  [Unknown]: 
Is CN=Unknown, OU=Unknown, O=Unknown, L=Unknown, ST=Unknown, 
C=Unknown correct?
   [no]:
```
answer all the questions, and end with "yes".

Finally you will bey asked for the certificate password.

```
Enter key password for <NetarchiveSuite>
         (RETURN if same as keystore password):
```
Answer with a password for the certificate.

You now how a file called keystore which contains a certificate. This keystore needs to be available for all NetarchiveSuite applications, and referenced from settings as the following example shows:

```
<common>
   ...
   <remoteFile xsi:type="httpsremotefile">
    <!-- The class to use for RemoteFile objects. -->
     <class>dk.netarkivet.common.distribute.HTTPSRemoteFile</class>
    <!-- The port for the remote file transfers -->
     <port>8300</port>
     <!-- The keystore -->
     <certificateKeyStore>path/to/keystore</certificateKeyStore>
     <!-- The keystore passwd -->
<certificateKeyStorePassword>testpass</certificateKeyStorePassword>
     <!-- The key password-->
     <certificatePassword>testpass2</certificatePassword>
  </remoteFile>
</common>
```
To keep your environment secure, you should make sure that the keystore and settings file only are readable for the user running the application.

### Configure job-generation

The scheduling takes place every one minute, unless the previous scheduling is not finished yet. The scheduling interval cannot be changed. Scheduling amounts to searching for active harvestdefinitions, that is ready to have jobs generated, and subsequently submitted for harvesting. The job-generation procedure are governed by a set of settings prefixed by settings.harvester.scheduler.. These settings rule how large your crawljobs are going to be, and how long time they will take to complete. Note that harvestdefinitions consist of at least one DomainConfiguration, (containing a Heritrix setup, and a seed-list), and that there are two kinds: Snapshot Harvestdefinitions, and Selective Harvestdefinitions.

During scheduling, each harvest is split into a number of *crawl jobs*. This is done to keep Heritrix from using too much memory and to avoid that particularly slow or large domains cause harvests to take longer than necessary. In the job splitting part of the scheduling, the scheduler partitions a large number of DomainConfigurations into several crawljobs. Each crawljob can have only one Heritrix setup, so DomainConfigurations with different Heritrix setups will be split into different crawljobs. Additionally, a number of parameters influence what configurations are put into which jobs, attempting to create jobs that cover a reasonable amount of domains of similar sizes.

If you don't want to have the harvests split into multiple jobs, you just need to set each of jobs.maxRelativeSizeDifference, jobs.minAbsoluteSizeDifference, jobs.maxTotalSize, and configChunkSize to a large number, such as MAX\_LONG. Initially, we suggest you don't change these parameters, as the way the work together is subtle.

errorFactorPrevResult: Used when calculating expected size of a harvest of some domain during the job-creation process for snapshot harvests. This defines the factor by which we maximally expect domains that have previously been harvested to increase in size. The default value is 10.

errorFactorBestGuess: Used when calculating expected size of a harvest of some domain during job-creation process for a snapshot Harvests. This defines the factor by which we maximally expect domains that have previously been incompletely harvested or not harvested at all to increase in size. The default value is 20

expectedAverageBytesPerObject: How many bytes the average object is expected to be on domains where we don't know any better. This number should grow over time, as of end of 2005 empirical data shows 38000. Default is 38000.

maxDomainSize: Initial guess of #objects in an unknown domain. Default value is 5000

jobs.maxRelativeSizeDifference: The maximum allowed relative difference in expected number of objects retrieved in a single job definition. Set to MAX\_LONG for no splitting.

jobs.minAbsoluteSizeDifference: Size differences for jobs below this threshold are ignored, regardless of the limits for the relative size difference. Set to MAX\_LONG for no splitting. Default value is 2000.

**jobs.maxTotalSize**: When this limit is exceeded no more configurations may be added to a job. Set to MAX\_LONG for no splitting. Default value is 2000000

configChunkSize: How many domain configurations we will process in one go before making jobs out of them. This amount of domains will be stored in memory at the same time. Set to MAX\_LONG for no job splitting. The default value is 10000.

MAX LONG refers to the number 2^63-1 or 9223372036854775807.

### Configure Domain Granularity

The NetarchiveSuite software is bound to the concept of Domains, where a Domain is defined as

```
"domainname"."tld"
```
This concept is useful for grouping harvests with regard to specific domains.

It can be configured what is considered a TLD by changing the settings files. The settings file currently distributed with the NetarchiveSuite software will list all country-level top-level-domains as "tld"s like ".dk", ".se" and ".no". However, as a proof of concept, for ".uk"-domains, there is listed the pseudo-top-level-domains ".co.uk", ".gov.uk", ".edu.uk" and some more.

Currently, only grouping by domain suffix is supported. A feature request is open for making the domain splitting pluggable. See  $\bullet$  https://gforge.statsbiblioteket.dk/tracker /index.php?func=detail&aid=1072

# Configure Heritrix process

Each harvester runs an instance of Heritrix for each harvest job being executed. It is possible to get access to the Heritrix web user interface for purposes of pausing or stopping a job, examining details of an ongoing harvest or even, if necessary, change an ongoing harvest. Note that some changes to harvests, especially those that change the scope and limits, may confuse the harvest definition system. We suggest using the Heritrix UI only for examination and pausing/terminating jobs.

Each harvest application running requires two ports, one for the user interface and one for JMX. The JMX port is set by the

settings.harvester.harvesting.heritrix.jmxPort setting, and does not need to be open to other machines. The user interface port is set by the settings.harvester.harvesting.heritrix.guiPort setting, and should be open to the machines that the user interface should be accessible from. Make sure to have different ports for each harvest application if you're running more than one on a machine. Otherwise, your harvest jobs will fail when two harvest applications happen to try to run at the same time -- an error that could go unnoticed for a while, but which is more likely to happen exactly in critical situations where more harvesters are needed.

The Heritrix user interface is accessible through a browser using the port specified, e.g.  $\bullet$ http://my.harvester.machine:8090, and entering the administrator name and password set in the settings.harvester.harvesting.heritrix.adminName and settings.harvester.harvesting.heritrix.adminPassword settings. It is also possible to use JConsole to access the JMX interface of the Heritrix process, using one of the passwords in the conf/jmxremote.password file.

The final setting for the Heritrix processes is the amount of heap space each process is allowed to use. Since Heritrix uses a significant amount of heap space for seen URLs and other stuff, it is advisable to keep the

settings.harvester.harvesting.heritrix.heapSize setting at at least its default setting of 1.5G if there is enough memory in the machine for this (remember to factor in the number of harvesters running on the machine -- swapping will slow the crawl down *significantly*).

# Configure web page look

The look of the web pages can be changed by changing files in the webpages directory. Each of the five directories under webpages corresponds to one section of the web site, as seen in the left-hand menu. The two PNG files transparent log.png and transparent\_menu\_logo.png are used on the front page and atop the left-hand menu, respectively. They can be altered to suit your whim, but the width of transparent menu logo.png should not be increased so much that the menu becomes overly wide. The color scheme for each section is set in the netarkivet.css file for that section and can be changed to suit your whim, though we recommend changing them all at the same time to provide a uniform look.

# The actual deployment of the NetarchiveSuite

edit

This section describes one possible way to distribute the NetarchiveSuite software to a number of machines, but by no means the only one. In the examples below, we assume that \$NetarchiveSuiteDir is set to the directory in which the NetarchiveSuite code is to be installed.

We assume that all machines in the chosen setup are unix servers. The procedure below may not work on other platforms. After having created the new settings to be used in the deployment of the software, zip together the NetarchiveSuite files including the new settings and copy the modified NetarchiveSuite.zip to all machines taking part in the deployment:

```
export USER=test
export MACHINES="machine1.domain1, machine2.domain1, ..
machine1.domain2, machine2.domain2"
for MACHINE in $MACHINES; do
  scp NetarchiveSuite.zip $USER@$MACHINE:$NetarchiveSuiteDir
  ssh $USER@$MACHINE "cd $NetarchiveSuiteDir && unzip 
NetarchiveSuite.zip"
done
```
## Standard commandline settings

### The CLASSPATH

The CLASSPATH needed to start and run the java applications in NetarchiveSuite consists of 4 jarfiles, dk.netarkivet.harvester.jar, dk.netarkivet.archive.jar,

dk.netarkivet.viewerproxy.jar, and dk.netarkivet.monitor.jar. The dk.netarkivet.common.jar and all our 3rd party dependencies need not be added explicitly to the CLASSPATH, as they are referenced indirectly in the jar-files.

```
export NetarchiveSuiteDir=/path/to/netarchiveSuite
export CLASSPATH=$CLASSPATH:$NetarchiveSuiteDir/lib
/dk.netarkivet.harvester.jar
export CLASSPATH=$CLASSPATH:$NetarchiveSuiteDir/lib
```

```
/dk.netarkivet.archive.jar
export CLASSPATH=$CLASSPATH:$NetarchiveSuiteDir/lib
/dk.netarkivet.viewerproxy.jar
export CLASSPATH=$CLASSPATH:$NetarchiveSuiteDir/lib
/dk.netarkivet.monitor.jar
```
#### Logging

We use the apache.commons.logging.framework, so we need to point to the wanted logger-class (org.apache.commons.logging.impl.Jdk14Logger) as well as to the logging configuration file. You may want to use different logging properties for different applications, especially when more that one application logs to the same logging directory. E.g. you want the change line

java.util.logging.FileHandler.pattern=./log/APPID%u.log in the conf/log.prop file to something different.

```
export 
LOG_SETTINGS="-Dorg.apache.commons.logging.Log=org.apache.commons.logging.impl.
\setminus -Djava.util.logging.config.file=$NetarchiveSuiteDir/conf/log.prop"
```
#### JMX settings

Each application has its own JMX- and RMI port. Here the JMX port is 8100 and the associated RMI port  $8100 + 100$ . The monitoring facility in the GUI assumes that every RMI-port is JMXPort + 100. JMX also uses a password-file, which is the same throughout the installation (\$NetarchiveSuiteDir/conf/jmxremote.password)

```
export JMX_SETTINGS="-Dsettings.common.jmx.port=8100 \
 -Dsettings.common.jmx.rmiPort=8200"
```
#### Select the appropriate settings.file for the application

The conf/settings.xml (the new one configured to your environment) is probably OK for most applications. But you may need to use special purpose settings-files for some applications, e.g. BitarchiveApplications (since you can't allocate one than one fileDir on the commandline). The settings file used in an application can be specified by:

```
export SETTING=-Ddk.netarkivet.settings.file=$NetarchiveSuiteDir/conf
/settings.xml
```
#### JVM options

We need to set the maximum Java heap size to 1.5 Gbytes. You may use this to change that or add other JVM options.

```
export JAVA_OPTS=-Xmx1536m
```
## Admin machine

On the admin machine, we have to start the following 4 applications:

- 1 HarvestdefinitionApplication (Starts the GUI and the scheduler).
- 2 instances of BitarchiveMonitorApplication (Controlling the access to a bitarchive at a single location), one for each location (e.g. LocationA, and LocationB).
- 1 ARCRepositoryApplication (this application handles access to the bitarchives).

#### Starting the HarvestDefinitionApplication

If you are not using the Embedded Derby Database, you can skip the following. This unzips the compressed fullhddb.jar located in \$NetarchiveSuiteDir/harvestdefinitionbasedir/:

```
cd $NetarchiveSuiteDir/harvestdefinitionbasedir
unzip fullhddb.jar
```
#### We also need to prepare the JSP-pages:

```
cd $NetarchiveSuiteDir/webpages
rm -rf BitPreservation
unzip -o BitPreservation.war -d BitPreservation
rm -rf HarvestDefinition
unzip -o HarvestDefinition.war -d HarvestDefinition
rm -rf History
unzip -o History.war -d History
rm -rf QA
unzip -o QA.war -d QA
rm -rf Status
unzip -o Status.war -d Status
```
Now we are ready to start the application:

```
cd $NetarchiveSuiteDir
export 
APP=dk.netarkivet.harvester.webinterface.HarvestDefinitionApplication
java $JAVA_OPTS $SETTING $LOG_SETTINGS $JMX_SETTINGS $APP
```
#### Starting the BitarchiveMonitorApplication instances

In the general setup with a bitarchive distributed at two Locations, we have a BitarchiveMonitorApplication associated with each Location. Here the locations are "LocationA", and "LocationB". To distinguish the two instances from each other, we use the settings.common.http.port setting, which is used as a identifier (here we use 8081, 8082) as the two identifiers. There is also a credentials code in plain text associated with the bitarchive at each Location.

Start the monitor for bitarchive at 'LocationA' using "8081" as identifier thus:

```
cd $NetarchiveSuiteDir
export 
APP_OPTIONS="-Dsettings.common.archive.bitarchive.thisLocation=LocationA 
\setminus -Dsettings.common.archive.bitarchive.thisCredentials=\
  SELECTED_CREDENTIALS_CODE_FOR_LOCATION_A \
 -Dsettings.common.http.port=8081"
export 
APP=dk.netarkivet.archive.bitarchive.BitarchiveMonitorApplication 
java $JAVA_OPTS $SETTING $LOG_SETTINGS $JMX_SETTINGS $APP_OPTIONS 
$APP
```
Start the monitor for the bitarchive at 'LocationB' using "8082" as identifier thus:

```
cd $NetarchiveSuiteDir
export 
APP_OPTIONS="-Dsettings.common.archive.bitarchive.thisLocation=LocationB 
\setminus -Dsettings.common.archive.bitarchive.thisCredentials=\
  SELECTED_CREDENTIALS_CODE_FOR_LOCATION_B \
 -Dsettings.common.http.port=8082"
export 
APP=dk.netarkivet.archive.bitarchive.BitarchiveMonitorApplication 
java $JAVA_OPTS $SETTING $LOG_SETTINGS $JMX_SETTINGS $APP_OPTIONS 
SAPP
```
one ARCRepository (this application handles all access to the bitarchives).

```
cd $NetarchiveSuiteDir
export 
APP=dk.netarkivet.archive.arcrepository.ArcRepositoryApplication
java $JAVA_OPTS $SETTING $LOG_SETTINGS $JMX_SETTINGS $APP
```
# Harvester machines

On each harvester machine, we have one or more HarvesterControllerApplications. Each HarvesterControllerApplication have their own sidekick application that restarts the HarvesterControllerApplication after each harvest. Settings related to the HarvesterControllerApplication are

- setting.common.http.port (to distinguish between HarvesterControllerApplications running on same machine)
- settings.harvester.harvesting.queuePriority (to select which of two queues to accept jobs from: HIGHPRIORITY (jobs part of a selective harvest), or LOWPRIORITY (jobs part of a snapshotharvest))
- settings.harvester.harvesting.minSpaceLeft (how many bytes *must* be available in the serverdir to accept crawljobs). The default is 400000000 (~400 Mbytes).

In the following, a low-priority HarvestControllerApplication is started with ID=8081

```
 cd $NetarchiveSuiteDir
export
APP_OPTIONS="-Dsettings.harvester.harvesting.queuePriority=LOWPRIORITY
```

```
\lambda -Dsettings.common.http.port=8081"
 export 
APP=dk.netarkivet.harvester.harvesting.HarvestControllerApplication
 java $JAVA_OPTS $SETTING $LOG_SETTINGS $JMX_SETTINGS $APP_OPTIONS 
$APP
```
Starting a SideKick application for the just started HarvestControllerApplication

```
 cd $NetarchiveSuiteDir
 export APP_OPTIONS=-Dsettings.common.http.port=8081
 export APP=dk.netarkivet.harvester.sidekick.SideKick
 export 
APP_ARGS1=dk.netarkivet.harvester.sidekick.HarvestControllerServerMonitorHook
 export APP_ARGS2=full or relative path to a script that can start 
the HarvesterControllerApplication again 
 java $JAVA_OPTS $SETTING $LOG_SETTINGS $JMX_SETTINGS $APP_OPTIONS 
$APP $APP_ARGS1 $APP_ARGS2
```
## Bitarchive machines

For each Location, you can have BitarchiveServer's installed on one or more machines. We suggest using just one BitarchiveServer for each machine, though it is possible to use more than one. Each BitarchiveServer can have storage on several filesystems, so if archivestorage is spread over more than one filesystem, you need to modify the settings file like this

```
<fileDir>/home/bitarchiveOne/</fileDir>
<fileDir>/home/bitarchiveTwo/</fileDir>
```
Starting a BitarchiveServer requires knowing what Location it resides on, and the credentials required for correcting the data stored in the bitarchive:

```
 cd $NetarchiveSuiteDir
 export 
APP_OPTIONS="-Dsettings.archive.bitarchive.thisLocation=ThisLocation \
-Dsettings.archive.bitarchive.thisCredentials=CREDENTIALS"
 export APP=dk.netarkivet.archive.bitarchive.BitarchiveApplication
 java $JAVA_OPTS $SETTING $LOG_SETTINGS $JMX_SETTINGS $APP_OPTIONS 
$APP
```
#### Access servers

There are normally access-servers at both Locations. On the access-servers, we deploy any number of ViewerProxyApplication instances, and maybe one IndexServerApplication (only one in all) used to generate indices needed by the harvesters and the ViewerProxyApplication instances.

```
 cd $NetarchiveSuiteDir
 export APP=dk.netarkivet.archive.indexserver.IndexServerApplication
java $JAVA_OPTS $SETTING $LOG_SETTINGS $JMX_SETTINGS $APP
```
Each ViewerproxyApplication instance uses a dedicated HTTP port (settings.common.http.port), and its own distinct base directory (settings.viewerproxy.baseDir). They also belong to a Location (settings.archive.bitarchive.thisLocation). In the start sample below, the instance uses HTTP port 8081 and 'viewerproxy\_8081' as base directory, and belongs to locationA:

```
 cd $NetarchiveSuiteDir
export APP_OPTIONS="-Dsettings.common.http.port=8081 \
    -Dsettings.viewerproxy.baseDir=viewerproxy_8081 \
    -Dsettings.archive.bitarchive.thisLocation=locationA"
 export APP=dk.netarkivet.viewerproxy.ViewerProxyApplication
 java $JAVA_OPTS $SETTING $LOG_SETTINGS $JMX_SETTINGS $APP_OPTIONS 
$APP
```
# Starting and stopping the NetarchiveSuite

edit

You need to start and stop the NetarchiveSuite applications in the correct order. The most critical part is that the BitarchiveMonitor must not start before the BitarchiveServers, as it might then try to perform batch jobs without all BitarchiveServers recieving the message. The following is a suggested order of startup:

## NetarchiveSuite application startup order

1. The BitarchiveApplication on all bitarchive servers is started: dk.netarkivet.archive.bitarchive.BitarchiveApplication

2. The applications on the admin-machine are started:

```
 - dk.netarkivet.harvester.webinterface.HarvestDefinitionApplication
  - dk.netarkivet.archive.arcrepository.ArcRepositoryApplication
  - dk.netarkivet.archive.bitarchive.BitarchiveMonitorApplication for 
Location A
  - dk.netarkivet.archive.bitarchive.BitarchiveMonitorApplication for 
Location B
```
3. The applications on the harvester machines are started: For each HarvesterControllerApplication deployed on this machine, the SideKick application is started, which in turn starts a HarvesterControllerApplication

4. The applications on the access-servers are started by first starting the IndexServer and then one or more ViewerproxyApplication instances.

## NetarchiveSuite application stopping order

After locating the process-id of any given process, the actually killing of the process is done on unix-machines with the command: kill \$PID

The killing itself is done in the following order:

1. The applications on the admin-machine are killed:

```
 - dk.netarkivet.harvester.webinterface.HarvestDefinitionApplication
 - dk.netarkivet.archive.arcrepository.ArcRepositoryApplication
 - dk.netarkivet.archive.bitarchive.BitarchiveMonitorApplication
```
## 2. The BitarchiveApplication on all bitarchive servers are shut down: dk.netarkivet.archive.bitarchive.BitarchiveApplication

3. The applications on the harvester machines are shut down in this order: For each HarvesterControllerApplication deployed on this machine, the SideKick application is shut down first, and then the HarvesterControllerApplication. This prevents the SideKick application from starting a new HarvestControllerApplication.

4. The applications on the access-servers are shutdown by first killing the IndexServer and then the ViewerproxyApplication instances.

Remember to empty the JMS queues after shutting down the NetarchiveSuite if you are upgrading the system. If any outstanding JMS messages are around next time the NetarchiveSuite is started, they may cause deserialization errors if the message definitions have changed. To do this, you must recall what JMS environmentName your NetarchiveSuite instance have been using. The details of this are explained in Appendix A below.

In the Danish installation, we empty the queues each time the system is restarted, so the effect of leaving messages in the queues over a restart even when not upgrading has not been tested in practice.

# Monitoring an running instance of NetarchiveSuite

edit

The Status component of the NetarchiveSuite GUI implemented using JMX enables easy monitoring of all running applications. This also detects non-responding machines and applications. All important log messages (Log level INFO and above) can be studied in the GUI. However, only the last 100 messages from each application are available. This number can be increased or decreased using the setting settings.monitor.logging.historySize.

If you want to get more information about the current status of a particular application, you can use the program *jconsole*. You need to know on which machine the the application is running (HOSTNAME), the JMX port (JMX\_PORT) and RMI port (RMI\_PORT) assigned to the application, and password for the *monitorRole*. Then you just write jconsole, and click on the 'advanced' tab, enter the URL

```
service:jmx:rmi://HOSTNAME:RMI_PORT/jndi/rmi://HOSTNAME:JMX_PORT
/jmxrmi
```
When asked for username, enter *monitorRole* and the password set for the application. Log

machines can now examined for the given application by seleting MBeans, and unfolding "dk.netarkivet.common.logging".

# Appendices

edit

# Appendix A : Installing external software

# Installing and configuring a JMS broker

The software have been tested with the free JMS broker from Sun "Open Message Queue 4.1", and the commercial JMSBroker "Sun MQ 3.6 Enterprise Edition".

# Obtaining JMS

Sun's Open Message Queue can be obtained from the following site:  $\bullet$ https://mq.dev.java.net/downloads.html Go to the section named "Open Message Queue Binaries", and click on the Linux link in the subsection "Latest Open MQ 4.1 Binary Downloads". This will give you a jar-file named "mq4\_1-binary-Linux\_X86- XXXXXXXX.jar".

Note: We only support installation on the Linux platform here. However, you may want to install your JMS broker on a different platform. Binary versions are available at the site for: Solaris Sparc, Solaris x86, Linux (x86), Windows (x86). If you want to build a binary for another platform, the source can be downloaded from the download-page.

# Installing the JMS broker

Select Linux server where you want to install JMS broker, and select an installation directory. Then log on the linux server as root, and do the following:

```
 export INSTALLATION_DIR=/path/to/installationdir
   cd $INSTALLATION_DIR
  unzip mq4_1-binary-Linux_X86-XXXXXXXX.jar
   chmod +x ./mq/bin/imqbrokerd
    ./mq/bin/imqbrokerd -reset store -tty (tests that the broker can 
start - CTLR-C to stop)
```
Check that it starts, and that the last message is <br> "Broker <localhost>:7676 ready" We are now ready to configure the JMS broker.

# Configuring the JMS broker

• Edit the file \$INSTALLATION\_DIR/mq/etc/imqenv.conf to set IMQ\_DEFAULT\_JAVAHOME to a JDK1.5.0.

• Changing the number of the listening port number 7676 is done by editing the line imq.portmapper.port=7676 in the file

\$INSTALLATION\_DIR/mq/lib/props/broker/default.properties

• Set max listeners any given queue to 20. You need to make sure, that the following line imq.autocreate.queue.maxNumActiveConsumers=20 is present and not commented out in the file \$INSTALLATION\_DIR/mq /var/instances/imqbroker/props/config.properties

## Starting and stopping JMS

The broker is started directly in this way:

```
 $INSTALLATION_DIR/mq/bin/imqbrokerd -reset store -tty &
```
The sysadmin would maybe like to start the broker on machine startup by inserting the statement above into the /etc/rc.d/rc.local

The broker is stopped in this way:

```
logon on machine as root
find processid for the broker (ps auxw | grep imgbrokerd)
kill -9 $IMQ_PROCESSID
```
Alternatively press Crtl-c, if the terminal where the broker was started, is still available

You can test that JMS broker is alive by telnetting to its port, where it will give some technical information in reply:

```
[svc@udvikling kb-dev-adm-001.kb.dk]$ telnet localhost 7676
Trying 127.0.0.1...
Connected to localhost.localdomain (127.0.0.1).
Escape character is '^]'.
101 imqbroker 4.1
portmapper tcp PORTMAPPER 7676 [sessionid=1729683678303517696]
cluster_discovery tcp CLUSTER_DISCOVERY 46760
jmxrmi rmi JMX 0 [url=service:jmx:rmi://udvikling.kb.dk
/stub/rO0...Hg=]
admin tcp ADMIN 46763
jms tcp NORMAL 46762
cluster tcp CLUSTER 46764
.
Connection closed by foreign host.
```
To run JMS client applications, include the following jar files in

```
the classpath :
     $INSTALLATION_DIR/mq/lib/jms.jar $INSTALLATION_DIR/mq
     /lib/imq.jar
```
Create a passfile named '.imq\_passfile' (used when emptying JMS queues):

#### How to empty queues

log on as root to the server, where the JMS broker is installed. The following assumes that the JMS environmentName is PROD, and that JMS password file resides in ~root/.imq\_passfile:

```
export JMS_ENV=PROD
export MQ_HOME=/usr/local
# imqcmd using -u admin -passfile ~/.imq_passfile
$MQ_HOME/bin/imqcmd list dst -t q -u admin -passfile \sim/.imq_passfile
| grep ^${JMS_ENV}_ | cut -f1 -d\ |xargs -r -n 1 $MQ_HOME/bin/imqcmd 
destroy dst -t q -u admin -passfile ~/.imq_passfile -f -n
$MQ_HOME/bin/imqcmd list dst -t t -u admin -passfile ~/.imq_passfile 
| grep ^${JMS_ENV}_ | cut -f1 -d\ |xargs -r -n 1 $MQ_HOME/bin/imqcmd 
destroy dst -t t -u admin -passfile
\sim/.img passfile -f -n"
```
# Installing and configuring FTP

If you decide to use FTPRemote for file transfer in the NetarchiveSuite, you need to install and start one or more FTP servers, before you begin the installation of the NetarchiveSuite. Any brand of FTP-servers will probably, but we have good experience with Proftpd.

You can download Proftpd from  $\bullet$  http://www.proftpd.org/. We are using version 1.2.10, but any recent non-beta version will probably do.

The text below the proftpd.conf needed by NetarchiveSuite:

```
# Port 21 is the standard FTP port.
Port 21
# Umask 022 is a good standard umask to prevent new dirs and files
# from being group and world writable.
Umask 022
# To prevent DoS attacks, set the maximum number of child processes
# to 30. If you need to allow more than 30 concurrent connections
# at once, simply increase this value. Note that this ONLY works
# in standalone mode, in inetd mode you should use an inetd server
# that allows you to limit maximum number of processes per service
# (such as xinetd).
MaxInstances 30
# Set the user and group under which the server will run.
User nobody
#Group nogroup
Group nobody
# To cause every FTP user to be "jailed" (chrooted) into their home
# directory, uncomment this line.
#DefaultRoot ~
```

```
# Normally, we want files to be overwriteable.
## This is necessary to allow the append operation
AllowOverwrite on
AllowStoreRestart on
# Bar use of SITE CHMOD by default
<Limit SITE_CHMOD>
  DenyAll
\langle/Limit>
# This enables or disables the PAM authentication module.
# The default is 'on'.
#AuthPAM off
```
# Starting and stopping a Proftpd server

Log as root on to the server, where Proftpd is installed, and the following command will start the FTP-server

/usr/local/sbin/proftpd

The following will kill the FTP-server.

killall -9 proftpd

# Appendix B : Configurable settings in the **NetarchiveSuite**

The NetarchiveSuite uses a XML file to define settings for its applications. The XML file must conform to the XML schema lib/data-definitions/settings.xsd. The XML file has a specific element for each of the dk.netarkivet.\* packages: common, harvester, archive, viewerproxy, and monitor, and then deploy, which also belongs to the monitor packages

In the common part of the settings.xml, we have general purpose settings (settings.common.tmpDir, settings.common.http.port), and settings, that allow us select plugins and their associated arguments(settings.common.RemoteFile.class, settings.common.jms.broker, settings.common.arcrepositoryClient, and settings.common.indexClient.class).

In the harvester part of the settings.xml, we have settings configuring the harvesting process: scheduling, job splitting Most of these settings are used by the HarvestDefinitionApplication

In the archive part of the settings file, we have settings related to archive-access (e.g. certain timeouts, locations and their credentials is defined here). Also behaviour of the BitarchiveApplications is set here.

```
<?xml version="1.0" encoding="UTF-8"?>
<settings xmlns="http://www.netarkivet.dk/schemas/settings" 
xmlns:xsi="http://www.w3.org/2001/XMLSchema-instance">
     <common>
         <!-- Common temporary directory for all applications. -->
         <tempDir>./tests/commontempdir</tempDir>
         <!-- FTP connection data-->
         <remoteFile xsi:type="ftpremotefile">
             <!-- The class to use for RemoteFile objects. -->
<class>dk.netarkivet.common.distribute.FTPRemoteFile</class>
             <!-- The default FTP-server used -->
             <serverName>localhost</serverName>
             <!-- The default FTP-server port used -->
             <serverPort>21</serverPort>
             <!-- The default FTP username -->
             <userName>exampleusername</userName>
             <!-- The default FTP password -->
             <userPassword>examplepassword</userPassword>
             <!-- The number of times FTPRemoteFile should try before 
giving up
                  a copyTo operation. We augment FTP with checksum 
checks. -->
            <retries>3</retries>
         </remoteFile>
         <!-- Connection data for JMS-->
        \langle \text{ims}\rangle <!-- Selects the broker class to be used. Must be a 
subclass of
             dk.netarkivet.common.distribute.JMSConnection. -->
<class>dk.netarkivet.common.distribute.JMSConnectionSunMQ</class>
             <!-- The JMS broker host contacted by the JMS connection 
-- <broker>localhost</broker>
             <!-- The port the JMS connection should use -->
             <port>7676</port>
             <!-- The name of the environment in which this code is 
running, e.g.
                  PROD, RELEASETEST, NHC,... Common prefix to all JMS 
channels
 -->
             <environmentName>DEV</environmentName>
        \langle/\dot{z}ms>
         <http>
             <!-- The *unique* (per host) port number that may or may 
not be
                  used to serve http, but is frequently used to 
identify
                  the process.-->
             <port>8076</port>
        \langle/http>
         <arcrepositoryClient xsi:type="jmsarcrepositoryclient">
             <!-- The class that implements the ArcRepositoryClient. 
This class
                  will be instantiated by the 
ArcRepositoryClientFactory -->
<class>dk.netarkivet.archive.arcrepository.distribute.JMSArcRepositoryClient</class>
             <!-- How many milliseconds we will wait before giving up 
on a
                  lookup request to the Arcrepository. Set to 1 minute
```

```
to
                  make it possible to retrieve large records using FTP 
\rightarrow <getTimeout>60000</getTimeout>
             <!-- Number of times to try sending a store message 
before failing,
                   including the first attempt -->
             <storeRetries>3</storeRetries>
             <!-- Timeout in milliseconds before retrying when calling
                  ArcRepositoryClient.store() -->
             <storeTimeout>3600000</storeTimeout>
         </arcrepositoryClient>
         <indexClient xsi:type="indexrequestclient">
             <!-- The class instantiated to give access to indices. 
Will be
                   created by IndexClientFactory -->
<class>dk.netarkivet.archive.indexserver.distribute.IndexRequestClient</class>
             <!-- The amount of time, in milliseconds, we should wait 
for replies
                   when issuing a call to generate an index over som 
jobs.
             -- <indexRequestTimeout>43200000</indexRequestTimeout>
         </indexClient>
         <!-- The name of the directory where cache data global to the 
entire
              machine can be stored. Various kinds of caches should 
be stored in
             subdirectories of this \rightarrow <cacheDir>cache</cacheDir>
         <!--The number of milliseconds we wait for processes to react
             to shutdown requests.-->
         <processTimeout>5000</processTimeout>
         <!-- Error notification settings -->
         <notifications>
             <!-- Which class to instantiate to handle error 
notifications -->
<class>dk.netarkivet.common.utils.EMailNotifications</class>
             <!-- The receiver of emails -->
             <receiver>example@netarkivet.dk</receiver>
             <!-- The stated sender of emails (and receiver of 
bounces)-->
             <sender>example@netarkivet.dk</sender>
         </notifications>
         <!-- Settings for sending email. Currently mail is only used 
for email
          notifications. -->
        <mail>
            \langle!-- The email server to use -->
             <server>examplesmtpserver.netarkivet.dk</server>
        \langle/mail>
         <!-- JMX logging settings -->
        <imx>\langle -- The port to connect to using JMX -->
             <port>8100</port>
             <!-- The RMI port used for communicating with beans -->
             <rmiPort>8200</rmiPort>
             <!-- The password file, containing information about who 
may
             connect -->
```

```
 <passwordFile>conf/jmxremote.password</passwordFile>
        \langle / imx>
        \langle -- Settings for the web GUI -->
         <webinterface>
             <!-- Language settings -->
             <language>
                 <!-- A locale the GUI is available as -->
                 <locale>da</locale>
                 <!-- Native name of the language for this locale -->
                 <name>Dansk</name>
             </language>
             <!-- Language settings -->
             <language>
                 <!-- A locale the GUI is available as -->
                 <locale>en</locale>
                 <!-- Native name of the language for this locale -->
                 <name>English</name>
             </language>
             <siteSection>
                 <!-- A subclass of SiteSection that defines this part 
of the
                      web interface. -->
<class>dk.netarkivet.harvester.webinterface.DefinitionsSiteSection</class>
                 <!-- The directory or war-file containing the web 
application
                       for this site section.-->
<webapplication>webpages/HarvestDefinition</webapplication>
                 <!-- The URL path for this section of the web 
interface. -->
                 <deployPath>/HarvestDefinition</deployPath>
             </siteSection>
             <siteSection>
                 <!-- A subclass of SiteSection that defines this part 
of the
                      web interface. -->
<class>dk.netarkivet.harvester.webinterface.HistorySiteSection</class>
                 <!-- The directory or war-file containing the web 
application
                       for this site section.-->
                 <webapplication>webpages/History</webapplication>
                 <!-- The URL path for this section of the web 
interface. -->
                 <deployPath>/History</deployPath>
             </siteSection>
             <siteSection>
                 <!-- A subclass of SiteSection that defines this part 
of the
                      web interface. -->
<class>dk.netarkivet.archive.webinterface.BitPreservationSiteSection</class>
                 <!-- The directory or war-file containing the web 
application
                       for this site section.-->
<webapplication>webpages/BitPreservation</webapplication>
                 <!-- The URL path for this section of the web 
interface. -->
                 <deployPath>/BitPreservation</deployPath>
             </siteSection>
```

```
 <siteSection>
                 <!-- A subclass of SiteSection that defines this part 
of the
                      web interface. -->
<class>dk.netarkivet.viewerproxy.webinterface.QASiteSection</class>
                 <!-- The directory or war-file containing the web 
application
                      for this site section.-->
                 <webapplication>webpages/QA</webapplication>
                 <!-- The URL path for this section of the web 
interface. -->
                 <deployPath>/QA</deployPath>
             </siteSection>
             <siteSection>
                 <!-- A subclass of SiteSection that defines this part 
of the
                      web interface. -->
<class>dk.netarkivet.monitor.webinterface.StatusSiteSection</class>
                 <!-- The directory or war-file containing the web 
application
                       for this site section.-->
                 <webapplication>webpages/Status</webapplication>
                 <!-- The URL path for this section of the web 
interface. -->
                 <deployPath>/Status</deployPath>
             </siteSection>
         </webinterface>
     </common>
     <harvester>
         <datamodel>
             <domain>
                 <!-- Default seed list to use when new domains are 
created -->
                 <defaultSeedlist>defaultseeds</defaultSeedlist>
                 <!-- The name of a configuration that is created by 
default and
                      which is initially used for snapshot harvests-->
                 <defaultConfig>defaultconfig</defaultConfig>
                 <!-- Name of order xml template used for domains if 
nothing
                  else is specified (e.g. newly created configrations 
use this) -->
                 <defaultOrderxml>default_orderxml</defaultOrderxml>
                 <!-- Default download rate for domain configuration.
                  Not currently enforced. -->
                 <defaultMaxrate>100</defaultMaxrate>
                 <!-- This setting describes valid TLDs to define 
domains. -->
                 <tld>ac</tld>
                 <tld>ad</tld>
                 <tld>ae</tld>
                 <tld>aero</tld>
                 <tld>af</tld>
                <tld>ag</tld>
                 <tld>ai</tld>
                 <tld>al</tld>
                 <tld>am</tld>
                 <tld>an</tld>
                 <tld>ao</tld>
                <tld>aq</tld>
```
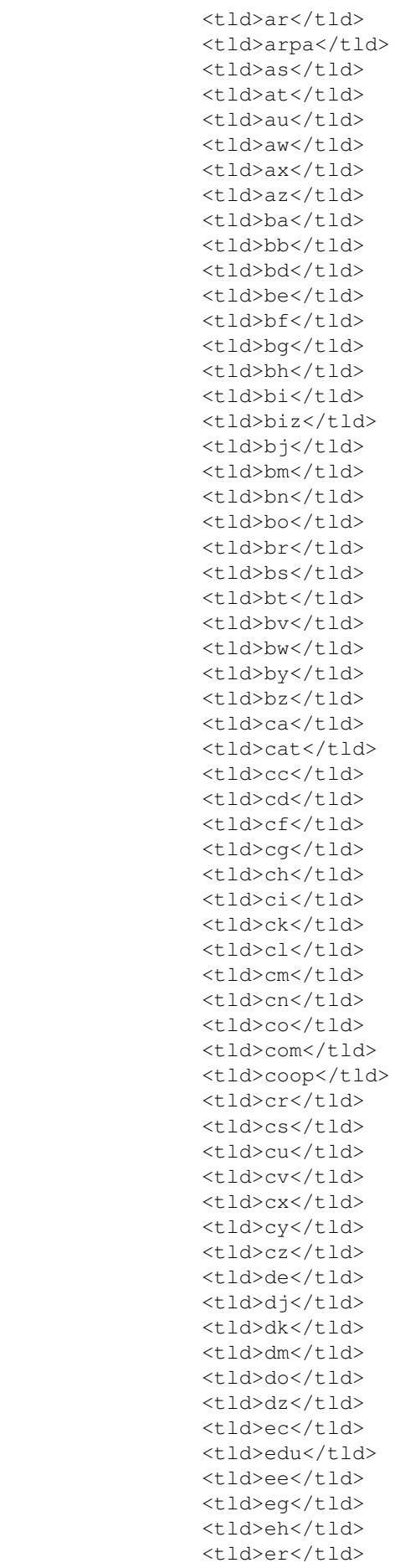

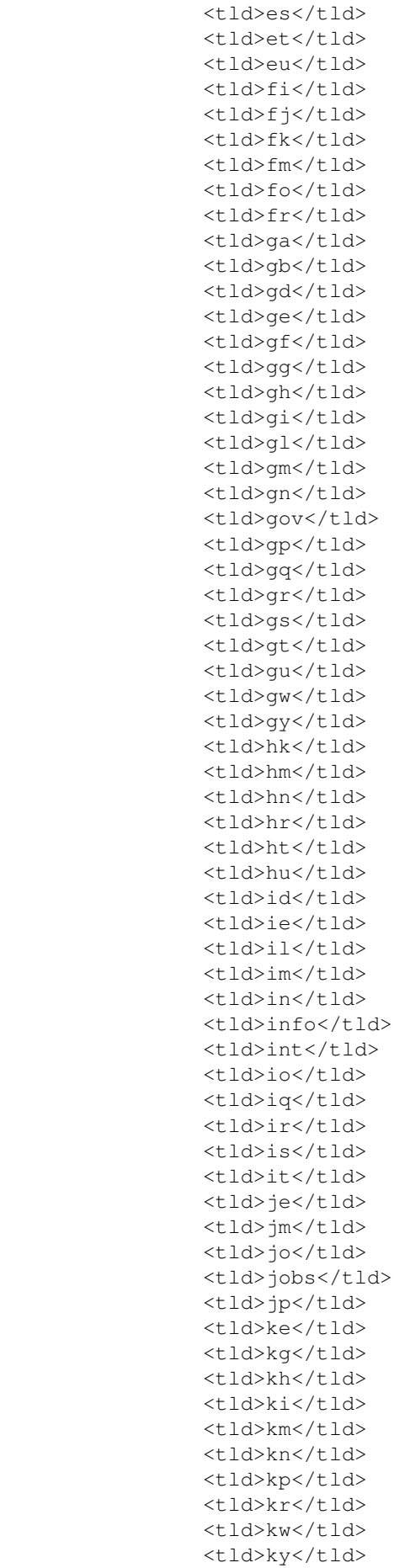

<tld>kz</tld> <tld>la</tld> <tld>lb</tld> <tld>lc</tld> <tld>li</tld> <tld>lk</tld> <tld>lr</tld> <tld>ls</tld> <tld>lt</tld> <tld>lu</tld> <tld>lv</tld> <tld>ly</tld> <tld>ma</tld> <tld>mc</tld> <tld>md</tld> <tld>mg</tld>  $ltld>mh\n $tld>$$ <tld>mil</tld> <tld>mk</tld>  $ltld>ml$  <tld>mm</tld> <tld>mn</tld> <tld>mo</tld> <tld>mobi</tld> <tld>mp</tld> <tld>mq</tld> <tld>mr</tld> <tld>ms</tld> <tld>mt</tld> <tld>mu</tld> <tld>museum</tld> <tld>mv</tld> <tld>mw</tld> <tld>mx</tld> <tld>my</tld> <tld>mz</tld> <tld>na</tld> <tld>name</tld> <tld>nc</tld> <tld>ne</tld> <tld>net</tld> <tld>nf</tld> <tld>ng</tld> <tld>ni</tld> <tld>nl</tld> <tld>no</tld> <tld>np</tld> <tld>nr</tld> <tld>nt</tld> <tld>nu</tld> <tld>nz</tld> <tld>om</tld> <tld>org</tld> <tld>pa</tld> <tld>pe</tld> <tld>pf</tld> <tld>pg</tld> <tld>ph</tld> <tld>pk</tld> <tld>pl</tld> <tld>pm</tld> <tld>pn</tld>

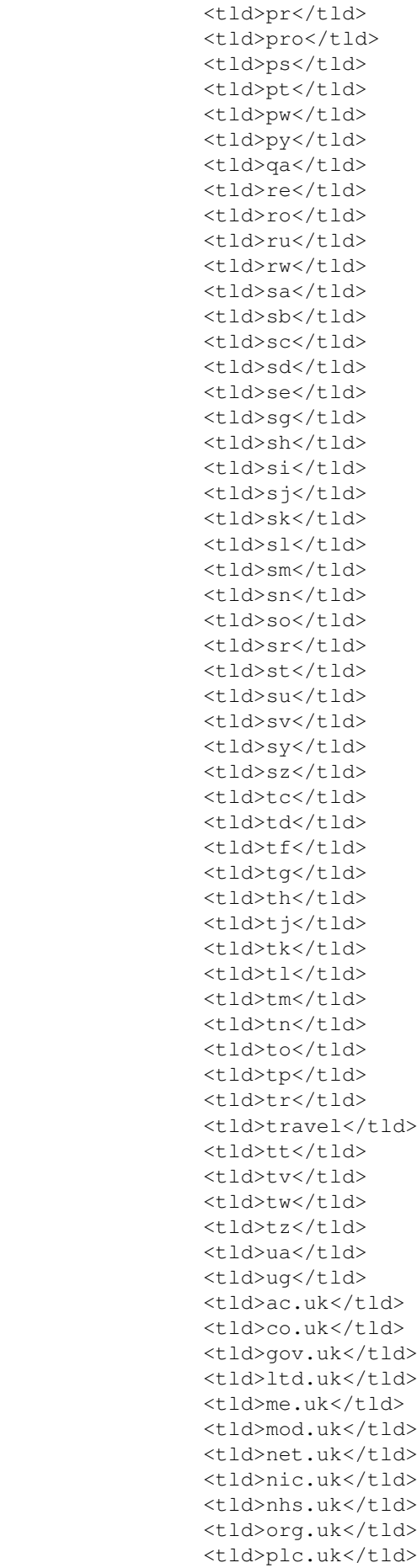

```
 <tld>police.uk</tld>
                 <tld>sch.uk</tld>
                 <tld>govt.uk</tld>
                 <tld>orgn.uk</tld>
                <tld>lea.uk</tld>
                 <tld>mil.uk</tld>
                 <tld>nel.uk</tld>
                 <tld>uk</tld>
                 <tld>us</tld>
                <tld>uy</tld>
                <tld>uz</tld>
                <tld>va</tld>
                <tld>vc</tld>
                <tld>ve</tld>
                <tld>vg</tld>
                <tld>vi</tld>
                <tld>vn</tld>
                 <tld>vu</tld>
                <tld>wf</tld>
                 <tld>ws</tld>
                 <tld>ye</tld>
                <tld>yt</tld>
                <tld>yu</tld>
                <tld>za</tld>
                 <tld>zm</tld>
                 <tld>zw</tld>
             </domain>
             <database xsi:type="derbydatabase">
                 <!-- The full URL for connecting to the database.
                       If present and not empty, this URL must match 
the settings
                       baseDir and class.-->
<url>jdbc:derby:harvestdefinitionbasedir/fullhddb</url>
                 <!-- The class that handles DB-specific methods -->
<specificsclass>dk.netarkivet.harvester.datamodel.DerbyEmbeddedSpecifics</specificsclass>
                 <!-- The earliest time of day backup will be 
initiated, 0..24
                      hours. At a time shortly after this, a 
consistent backup
                       copy of the database will be created -->
                 <backupInitHour>3</backupInitHour>
             </database>
         </datamodel>
         <scheduler>
             <!-- Used when calculating expected size of a harvest of 
some
                  configuration during job-creation process. This 
defines how
                  great a possible factor we will permit a harvest to 
be larger
                  then the expectation, when basing the expectation on 
a previous
                  completed job. -->
             <errorFactorPrevResult>10</errorFactorPrevResult>
             <!-- Used when calculating expected size of a harvest of 
some
                  configuration during job-creation process. This 
defines how
                  great a possible factor we will permit a harvest to 
be larger
```
 then the expectation, when basing the expectation on previous uncompleted harvests or no harvest data at all. --> <errorFactorBestGuess>20</errorFactorBestGuess> <!-- How many bytes the average object is expected to be on domains where we don't know any better. This number should grow over time, as of end of 2005 empirical data shows 38000  $\Rightarrow$ <expectedAverageBytesPerObject>38000</expectedAverageBytesPerObject> <!-- Initial guess of #objects in an unknown domain --> <maxDomainSize>5000</maxDomainSize> <jobs><!-- One Job corresponds to a Heritrix run --> <!-- The maximum allowed relative difference in expected number of objects retrieved in a single job definition. Set to MAX\_LONG for no splitting --> <maxRelativeSizeDifference>100</maxRelativeSizeDifference> <!-- Size differences for jobs below this threshold are ignored, regardless of the limits for the relative size difference. Set to MAX\_LONG for no splitting. --> <minAbsoluteSizeDifference>2000</minAbsoluteSizeDifference> <!-- When this limit is exceeded no more configurations may be added to a job. Set to MAX\_LONG for no splitting. --> <maxTotalSize>2000000</maxTotalSize> </jobs> <!-- How many domain configurations we will process in one go before making jobs out of them. This amount of domains will be stored in memory at the same time. Set to MAX\_LONG for no job splitting. --> <configChunkSize>10000</configChunkSize> </scheduler> <harvesting> <!-- Each job gets a subdir of this dir. Job data is written and Heritrix writes to that subdir--> <serverDir>server</serverDir> <!-- The minimum amount of free bytes in the serverDir required before accepting any harvest-jobs. Default is 400000000 bytes (~400 Mbytes). --> <minSpaceLeft>400000000</minSpaceLeft> <!-- The directory in which data from old jobs is kept after uploading. Each directory from serverDir will be moved to here if any data remains, either due to failed uploads or because it wasn't attempted uploaded. -->

 <oldjobsDir>oldjobs</oldjobsDir> <!-- Pool to take jobs from --> <queuePriority>HIGHPRIORITY</queuePriority> <!-- When to stop Heritrix, timeouts in ms. --> <heritrix> <!-- The timeout setting for aborting a crawl based on crawler-inactivity. If the crawler is inactive for this amount of seconds the crawl will be aborted. The inactivity is measured on the crawlController.activeToeCount(). --> <inactivityTimeout>100</inactivityTimeout> <!-- The timeout value (in seconds) used in HeritrixLauncher for aborting crawl when no bytes are being received from web servers. --> <noresponseTimeout>100</noresponseTimeout> <!-- Name for accessing the Heritrix GUI --> <adminName>admin</adminName> <!-- Password for accesing the Heritrix GUI --> <adminPassword>adminPassword</adminPassword> <!-- Port used to access the Heritrix web user interface. This port must not be used by anything else on the machine. --><br>--> <guiPort>8090</guiPort> <!-- Port used to access the Heritrix JMX interface. This port must not be used by anything else on the machine, but does not need to be accessible from other machines unless you want to be able to use jconsole to access Heritrix directly --><br>--> <jmxPort>8091</jmxPort> <!-- The heap size to use for the Heritrix sub-process. This should probably be fairly large. It can be specified in the same way as for the -Xmx argument to Java, e.g. 512M, 2G etc.--> <heapSize>1598M</heapSize> </heritrix> <!-- The file used to signal that the harvest controller is running. Sidekick starts HarvestController if this file is not present --> <isrunningFile>./hcsRunning.tmp</isrunningFile> </harvesting> </harvester> <archive> <arcrepository> <!-- Absolute/relative path to where the "central list of files and checksums" (admin.data) is written. Used by ArcRepository and BitPreservation. -->

```
 <baseDir>.</baseDir>
             <!-- The names of all bit archive locations in the
                 environment, e.g., "KB" and "SB". -->
             <location>
                 <name>SB</name>
             </location>
             <location>
                 <name>KB</name>
             </location>
             <!-- Default bit archive to use for batch jobs (if none 
is specified) -->
             <batchLocation>KB</batchLocation>
         </arcrepository>
         <bitarchive>
             <!-- The minimum amount of bytes left *in any dir* that 
we will
                  allow a bitarchive machine to accept uploads with. 
When no
                  dir has more space than this, the bitarchive machine 
stops
                  listening for uploads. This values should at the 
very least
                  be greater than the largest ARC file you expect to 
receive.
            \rightarrow <minSpaceLeft>200000000</minSpaceLeft>
             <!-- These are the directories where ARC files are stored
                   (in a subdir). If more than one is given, they are 
used from
                  one end. -->
             <fileDir>m:\bitarchive</fileDir>
             <fileDir>n:\bitarchive</fileDir>
             <fileDir>o:\bitarchive</fileDir>
             <fileDir>p:\bitarchive</fileDir>
             <!-- The frequency in milliseconds of heartbeats that are 
sent by
                 each BitarchiveServer to the BitarchiveMonitor. -->
             <heartbeatFrequency>1000</heartbeatFrequency>
             <!-- If we haven't heard from a bit archive within this 
many
                  milliseconds, we don't excpect it to be online and 
won't wait
                  for them to reply on a batch job. This number 
should be
                  significantly greater than heartbeatFrequency to 
account for
                  temporary network congestion. -->
             <acceptableHeartbeatDelay>60000</acceptableHeartbeatDelay>
             <!-- The BitarchiveMonitorServer will listen for 
BatchEndedMessages
                  for this many milliseconds before it decides that a 
batch job
                  is taking too long and returns just the replies it 
has
                  received at that point. -->
             <batchMessageTimeout>1209600000</batchMessageTimeout>
             <!-- For archiving applications, which bit archive are 
you part of?-->
             <thisLocation>SB</thisLocation>
             <!-- Credentials to enter in the GUI for "deleting" ARC 
files in
                  this bit archive -->
```

```
 <thisCredentials>examplecredentials</thisCredentials>
             <!-- When the length record exceeds this number, the 
contents of the record
                  will be transferred using a RemoteFile. Currently 
set to 10 MB
              \rightarrow<limitForRecordDatatransferInFile>10485760</limitForRecordDatatransferInFile>
         </bitarchive>
         <bitpreservation>
             <!-- Absolute or relative path to dir containing results 
\cap f file-list-batch-jobs and checksumming batch jobs
                  for bit preservation-->
             <baseDir>bitpreservation</baseDir>
         </bitpreservation>
     </archive>
     <viewerproxy>
         <!-- The main directory for the ViewerProxy, used for storing 
the Lucene
              index for the jobs being viewed -->
         <baseDir>viewerproxy</baseDir>
     </viewerproxy>
     <monitor>
        <!-- The name of the application, fx. 
"BitarchiveServerApplication".
              The monitor puts this with each log message -->
         <applicationName>NA</applicationName>
         <logging>
             <historySize>100</historySize>
         </logging>
     </monitor>
</settings>
```
# Appendix C : Plugins in the **NetarchiveSuite**

All the settings above ending on ".class" indicate that there is a choice of several classes to choose from. It is not always correct. But our framework does at least enable the installer to replace the default class with a class of his own, or an already existing class (if available).

We now describe the available plugs, and existing plugins for these plugs.

settings.common.remoteFile.class: This setting allows you to select your chosen way of filetransfer in the NetarchiveSuite. You can here choose between FTPRemoteFile (where the data is transferred using a FTP-server), HTTPRemoteFile (where the data is transferred using a two embedded webservers (one at each end), and HTTPSRemoteFile which works just like HTTPRemoteFile except it uses a shared certificate file for secure communication. [Firewall-note] The HTTPRemoteFile and HTTPSRemoteFile requires dedicated ports to be open between all possible senders and recipients of data. For implementers of new filetransfer methods, this class must implement the class dk.netarkivet.common.distribute.RemoteFile. The default value is FTPRemoteFile.

settings.harvester.datamodel.database.specificsclass: This setting allows you select which type of database you want to use. There are support for 3 types already: An Embedded Derby database (dk.netarkivet.harvester.datamodel.DerbyEmbeddedSpecifics), an external Derby database (dk.netarkivet.harvester.datamodel.DerbyClientSpecifics), or an MySQL database (dk.netarkivet.harvester.datamodel.MySQLSpecifics). The default is DerbyEmbeddedSpecifics. If you choose not to use the default, you need to replace the default database URL(setting settings.harvester.datamodel.database.url), and maybe the time for the daily backup to start (setting settings.harvester.datamodel.database.backupInitHour))

settings.common.jms.class This class designates what kind of JMS broker the NetarchiveSuite uses to send messages between applications. Presently only the Sun JMS brokers is supported (dk.netarkivet.common.distribute.JMSConnectionSunMQ). This class must implement the dk.netarkivet.common.distribute.JMSConnection class.

#### settings.common.arcrepositoryClient.class. Must implement

dk.netarkivet.common.distribute.ArcRepositoryClient The available choices are the default dk.netarkivet.archive.arcrepository.distribute.JMSArcRepositoryClient (that is required, if you want to access the distributed type of archive that is included in the NetarchiveSuite). and the dk.netarkivet.common.distribute.TrivialArcRepositoryClient (allows for access to a local archive)

settings.common.notifications.class: Allows for different ways of making notifications. The default choice is the class

dk.netarkivet.common.utils.EMailNotifications (which allows you to receive notifications by email). The use of this plugin requires setting the mail-server, the recipient- and sending email-address. Alternatively, you can use

dk.netarkivet.common.utils.PrintNotifications, which simply prints the notifications to stderr on the terminal.

setting.common.webinterface.sitesection.class This setting allows you to add webmodules to the NetarchiveSuite GUI. Several SiteSection classes can be active in the same GUI. the default(standard) configuration contains all 5 existing webmodules:

- 1. HarvestDefinition: Allows you to define and schedule harvests ,
- 2. HarvestHistory: See the status of running and finished harvestjobs
- 3. BitPreservation: This module has tools for sanity testing data in the bitarchives
- 4. QA: Module for doing Quality Assurance
- 5. Status: Module for monitoring the health of all machines and applications

setting.common.webinterface.language: The languages supported by the webinterface. Danish (locale=da)and English (locale=en) are supported currently. The Developer Manual will tell you how to add support for more languages to the NetarchiveSuite.

settings.common.indexClient: The client selected for access to indices. Indices are requested by the HarversterControllerApplication instances.

```
<indexClient xsi:type="indexrequestclient">
             <!-- The class instantiated to give access to indices.
```

```
Will be
                  created by IndexClientFactory -->
<class>dk.netarkivet.archive.indexserver.distribute.IndexRequestClient</class>
             <!-- The amount of time, in milliseconds, we should wait 
for replies
                  when issuing a call to generate an index over som 
jobs.
             --&> <indexRequestTimeout>43200000</indexRequestTimeout>
         </indexClient>
```
Installation Manual (last edited 2008-06-12 16:26:07 by KaareChristiansen)